# Jira Cloud 프로젝트 구성 가이드

이 문서는 Jira Cloud 프로젝트 구성하는 가이드를 공유하기 위해 작성되었다.

- [프로젝트 구조](#page-0-0)
- [프로젝트 만들기](#page-0-1) [프로젝트 구성하기](#page-1-0)
- [프로젝트 구성 순서](#page-2-0)

#### <span id="page-0-0"></span>프로젝트 구조

프로젝트 구조에 대한 정보를 나타낸다. 프로젝트에서는 구성표(1Lv)을 직접 연결하여 구성한다.

■ 구성표(1Lv)는 하위 2Lv, 3Lv이 있는 경우 2Lv,3Lv 을 생성 후 구성표(Lv1)를 연결하여 구성한다.

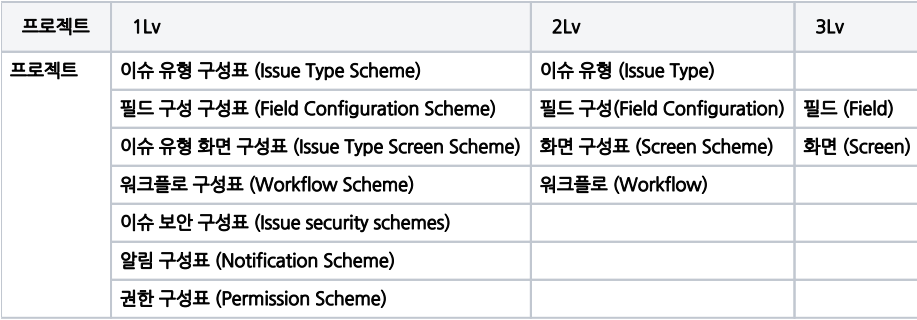

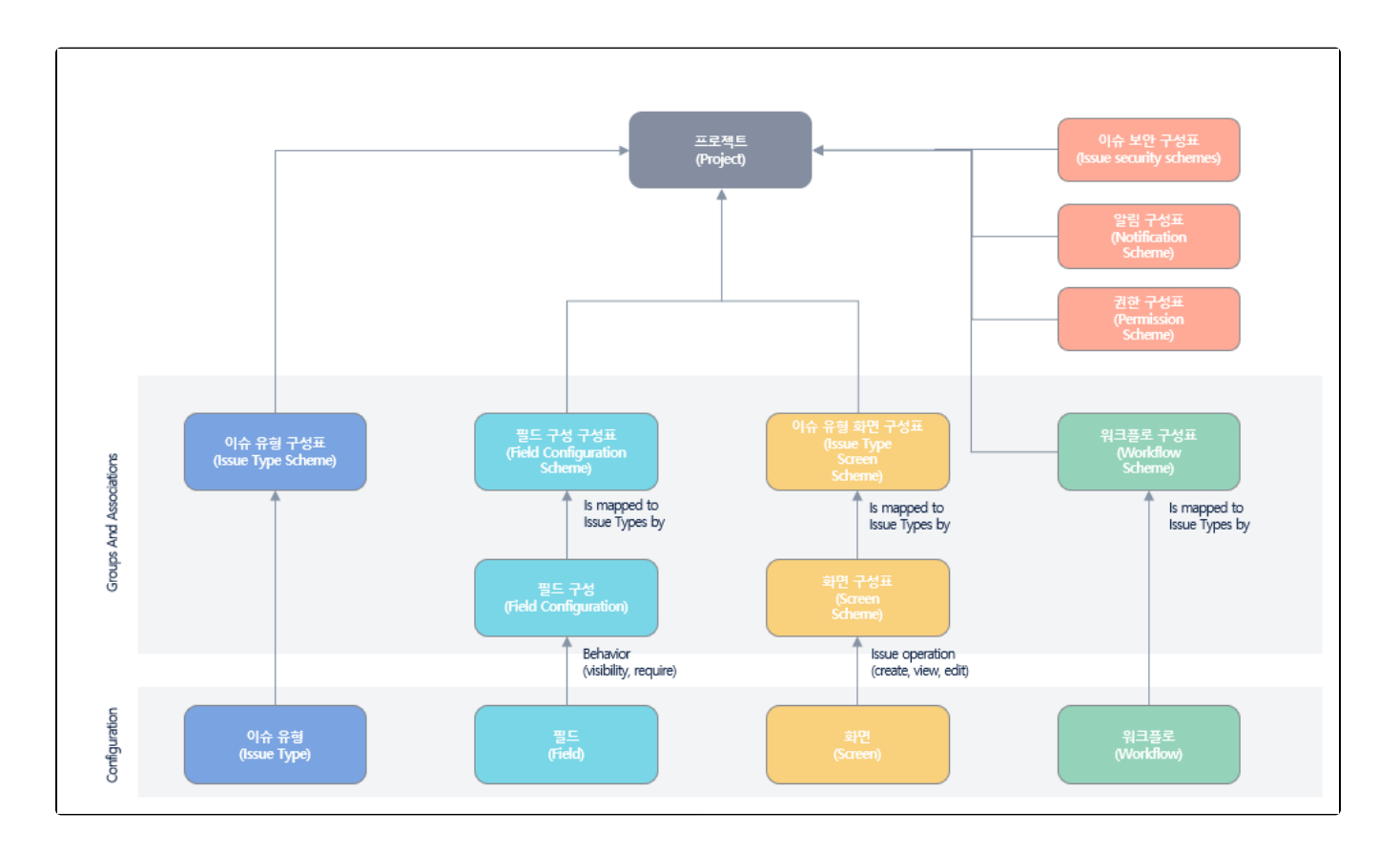

### <span id="page-0-1"></span>프로젝트 만들기

Issue를 관리하기 위한 신규 프로젝트를 생성합니다. 프로젝트 만들기 참고 링크 : [Jira Cloud 프로젝트 만들기](https://confluence.curvc.com/pages/viewpage.action?pageId=109642041) ■ "프로젝트" 탭 클릭 → 프로젝트 만들기 클릭

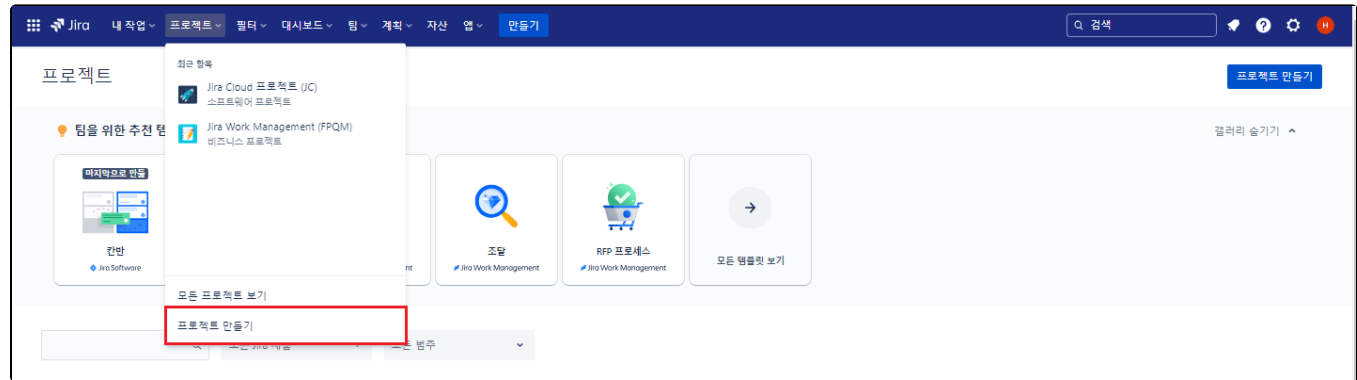

프로젝트 이름 / 프로젝트 키 입력

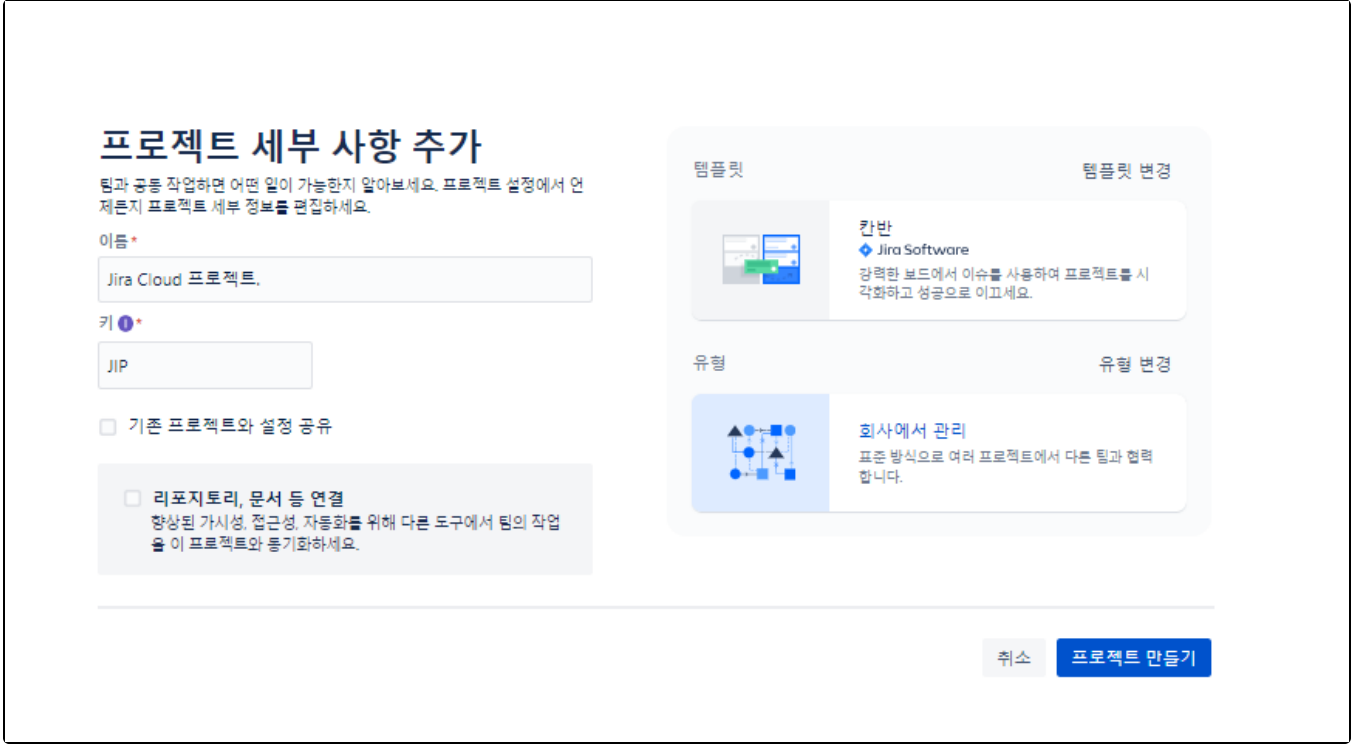

## <span id="page-1-0"></span>프로젝트 구성하기

프로젝트 구성 방법에 대한 정보를 나타낸다. 프로젝트 구성은 "프로젝트 설정" → "요약"탭에서 프로젝트 구성 정보를 확인 할 수 있다.

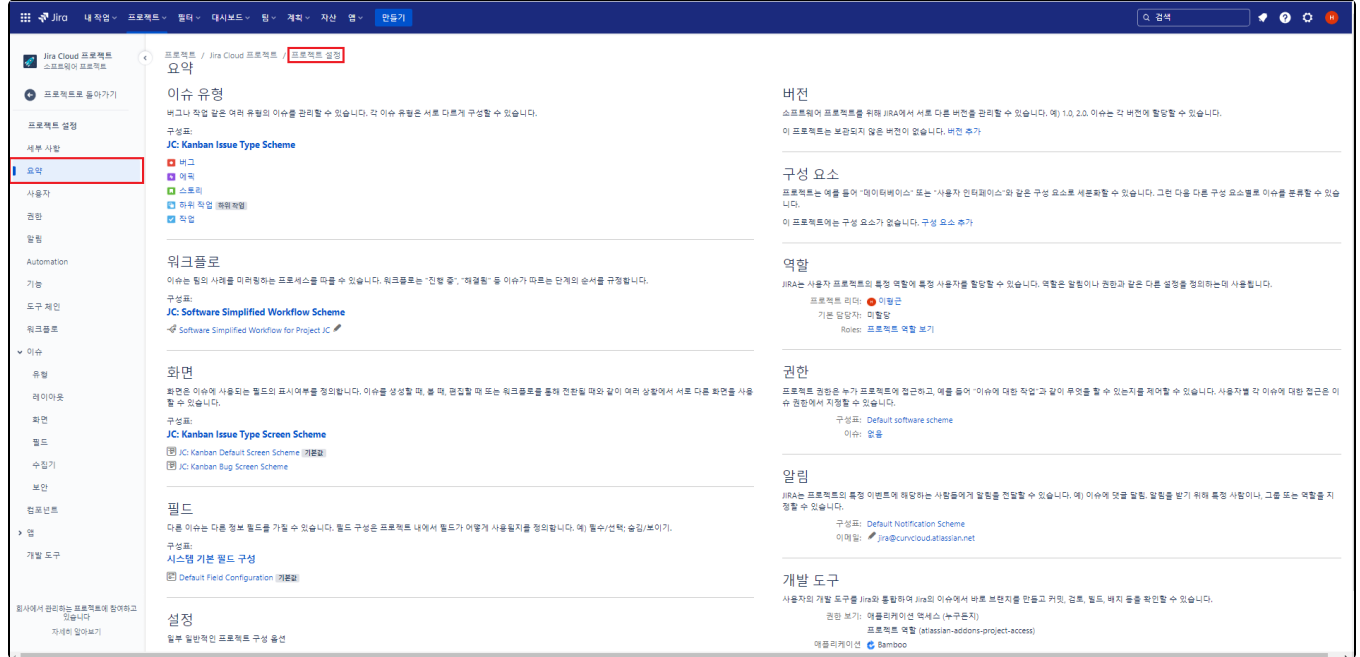

## <span id="page-2-0"></span>프로젝트 구성 순서

다음은 해당 가이드에서 프로젝트 구성을 위한 순서를 나타낸다. 이는 반드시 지켜야 하는 순서는 아니고 사용자의 숙련 및 이해도에 따라 변경하여 진행할 수 있다.

- [1.Jira Cloud 프로젝트 이슈 유형 설정하기](https://confluence.curvc.com/pages/viewpage.action?pageId=137607592)
- [2.Jira Cloud 워크플로 설정하기](https://confluence.curvc.com/pages/viewpage.action?pageId=137607606)
- [3.Jira Cloud 화면 설정하기](https://confluence.curvc.com/pages/viewpage.action?pageId=137607632)